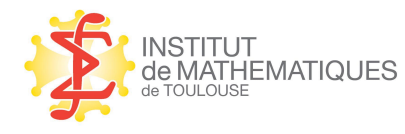

INSTITUT<br>de MATHEMATIQUES INSTITUT DE MATHÉMATIQUES DE TOULOUSE PLATEFORME DE BIOSTATISTIQUE

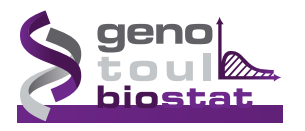

# **Experience in the U.S. In the U.S. In the U.S. In the U.S. In the U.S. In the U.S. In the U.S. In the U.S. In the U.S. In the U.S. In the U.S. In the U.S. In the U.S. In the U.S. In the U.S. In the U.S. In the U.S. In the Activities In the UP of Property Pour se donner un peu d'** Plateforme **BioStatistique Parage 18**<br> **Example:**<br> **Example: ANR ISLEAN**<br>TIEN DÉJEAN **Pour se donner**

Sébastien Déjean

**SÉBASTIEN DÉJEAN<br>
19 avril 2012<br>** *Mises à jour et compléments :***<br>
math.univ-toulouse.fr/~sdejean** 19 avril 2012 *Mises à jour et compléments :* math.univ-toulouse.fr/~sdejean **STIEN DÉJEAN<br>19 avril 2012<br>jour et compléments : avril 2012**<br>*r et compléments :*<br>1louse . fr/~sde jean impliquant les différents acteurs. **Formation**<br>*Mises à jour et cor***math.univ-toulouse** 

Institut de Mathématiques de Toulouse UMR 5219 — Université de Toulouse et CNRS Plateforme de Biostatistique — Génopôle Toulouse Midi-Pyrénées design :

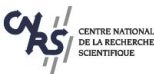

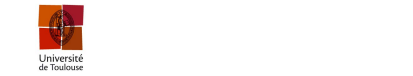

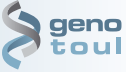

INRA de Toulouse (Station d'Amélioration

## Table des matières

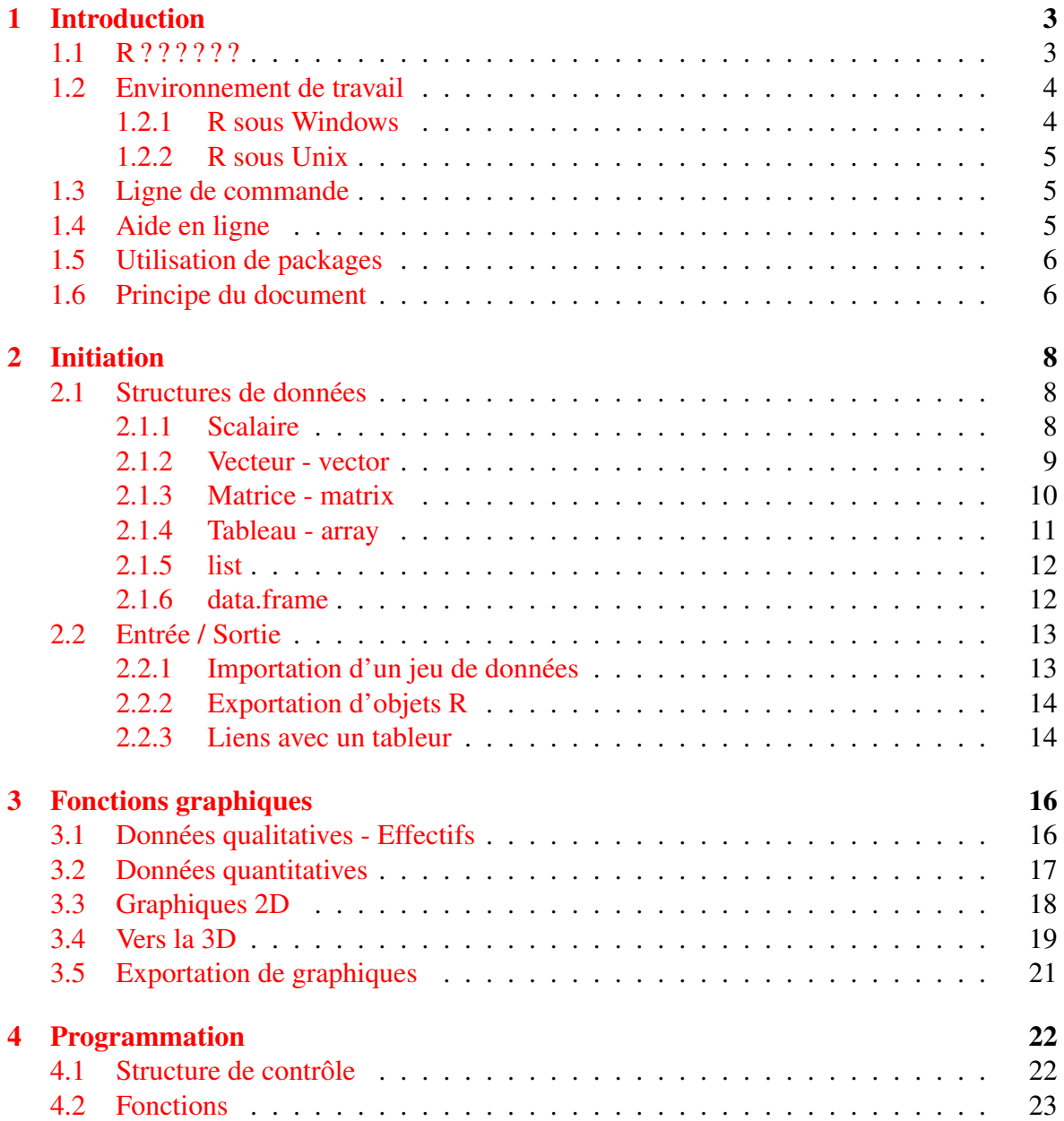

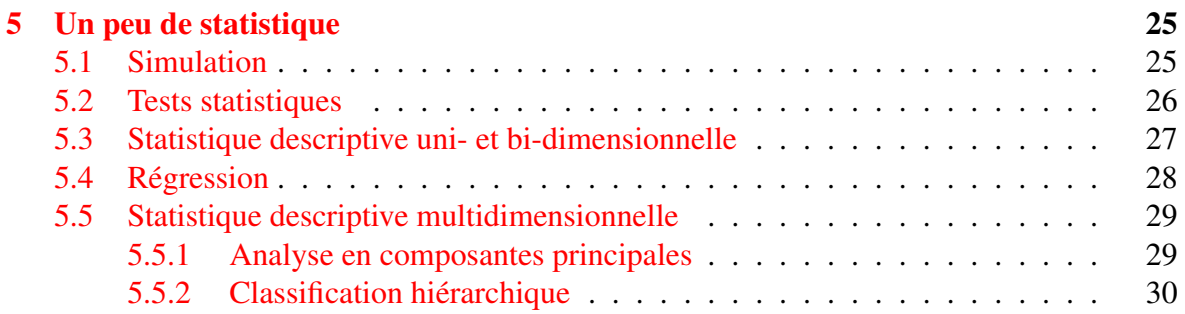

## <span id="page-3-0"></span>Chapitre 1

## Introduction

### <span id="page-3-1"></span>1.1 R ? ? ? ? ? ?

Extrait de la page d'accueil "The Comprehensive R Archive Network" :

*R is 'GNU S', a freely available language and environment for statistical computing and graphics which provides a wide variety of statistical and graphical techniques : linear and nonlinear modelling, statistical tests, time series analysis, classification, clustering, etc. Please consult the R project homepage (*www.r-project.org/*) for further information. CRAN is a network of ftp and web servers around the world that store identical, up-to-date, versions of code and documentation for R. Please use the CRAN mirror nearest to you (*cran.cict.fr*) to minimize network load.*

Dans les deux sites évoqués ci-dessus, on trouvera toutes les ressources nécessaires à l'utilisateur de R, débutant ou expérimenté : fichiers d'installation, mises à jour, packages, FAQ, newsletter, documentation...

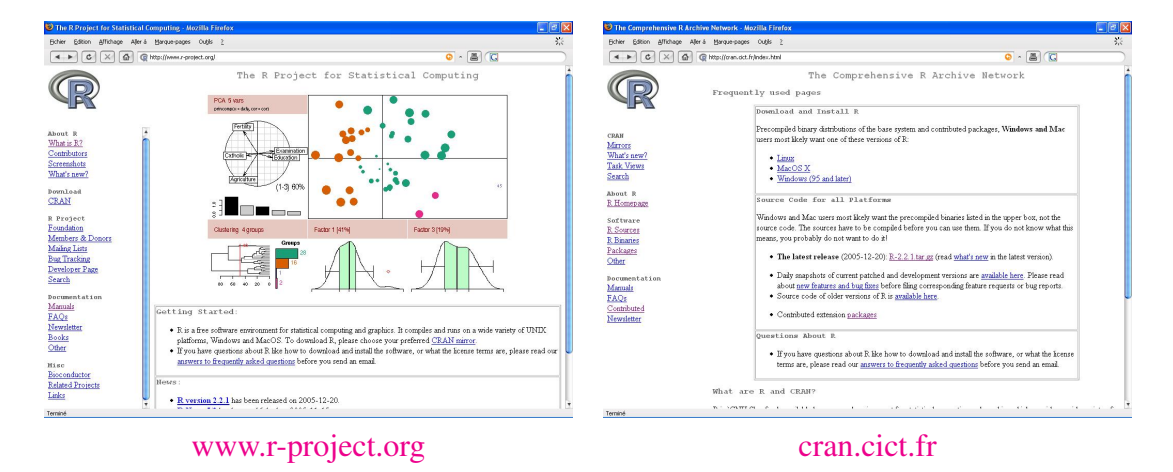

### <span id="page-4-0"></span>1.2 Environnement de travail

#### <span id="page-4-1"></span>1.2.1 R sous Windows

*Les captures d'écran présentées dans ce document proviennent de la version 2.2.1 (décembre 2005).*

Une des premières choses à faire consiste à créer un environnement de travail afin de pouvoir récupérer le travail effectué lors d'une session ultérieure. Dans le menu Fichier, sélectionner Sauver l'environnement de travail... (Fig. [1.1\)](#page-4-2) et placer le fichier suffixé par .RData dans le répertoire de votre choix.

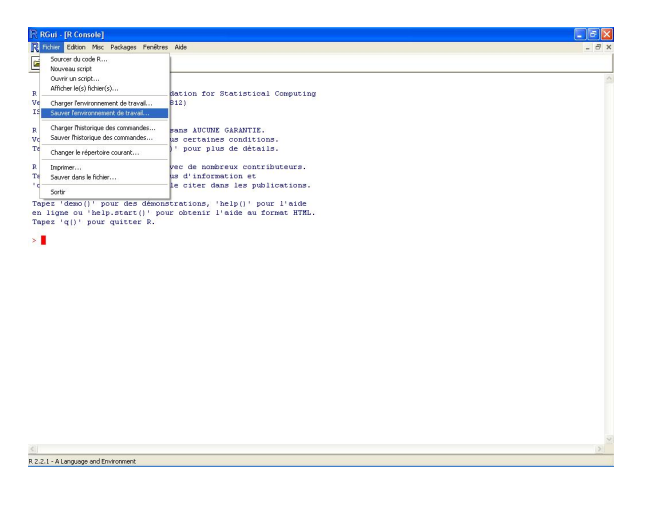

FIGURE 1.1 – Sauvegarde de l'environnement de travail.

La sauvegarde est à renouveler chaque fois que cela semble nécessaire (après la création de nouvelles variables, avant le lancement d'un gros calcul...) et surtout avant de quitter la session de R. *Attention*, à la sortie par Fichier > Sortir, répondre oui au message *Sauver une image de la session ?* (Fig. [1.2\)](#page-4-3), sauvegarde l'environnement de travail dans un fichier .RData qui se trouve dans le répertoire courant (par défaut le répertoire d'installation de R (C:/Program Files/R/R-2.2.1).

<span id="page-4-3"></span><span id="page-4-2"></span>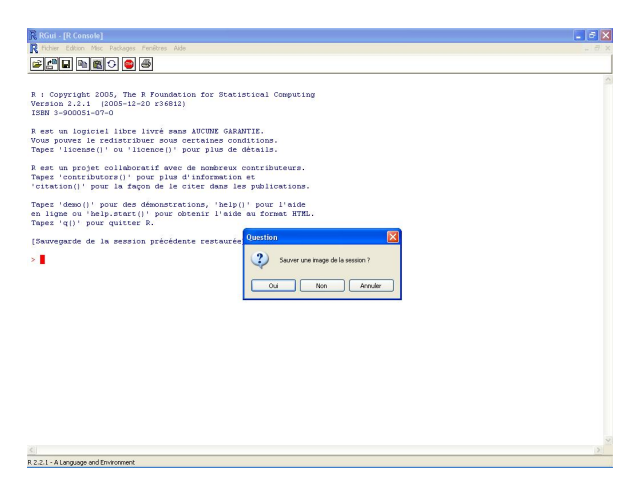

FIGURE 1.2 – Sortie de R.

#### <span id="page-5-0"></span>1.2.2 R sous Unix

À l'appel de commande Unix, il suffit de saisir la commande R pour entrer dans R. Toutes les objets que vous créés dans R sont stockés dans un fichier .RData qui se crée automatiquement dans le répertoire courant. Ce fichier peut être sauver à tout moment par la fonction save. image(). À la sortie de R, un message propose d'effectuer une dernière fois la sauvegarde du fichier .RData.

### <span id="page-5-1"></span>1.3 Ligne de commande

Quel que soit le système d'exploitation, l'utilisateur finit par se retrouver face à un *prompt* qui attend des commandes. On parle de logiciel fonctionnant en « ligne de commande » par opposition à un logiciel « clic-bouton » où la maîtrise de la souris suffit à faire plein de choses (et de bêtises...).

Une fonction est toujours appelée avec ses paramètres entre parenthèses. En l'absence de paramètres, l'utilisateur doit quand même saisir les parenthèses (vides), faute de quoi, c'est le code de la fonction qui est listé.

Le caractère # permet d'insérer un commentaire. C'est très utile voire indispensable lorsque l'on écrit des fonctions. Toute ligne précédée du caractère # n'est pas interprétée.

### <span id="page-5-2"></span>1.4 Aide en ligne

L'aide en ligne est accessible de la même façon par un appel à la fonction help. Par exemple, l'aide de la fonction plot est accessible par :

#### $R >$  help(plot)

De manière générale, l'aide en ligne est composée des rubriques suivantes :

- Description
- Usage
- Arguments
- Details
- Value
- Note
- Authors
- Reference(s)
- See also
- Examples

Le nom de ces rubriques est suffisamment explicite pour désigner ce qu'elle contient. Pour un utilisateur non expérimenté, les deux dernières rubriques sont certainement les plus utiles : See also permet d'apprendre le nom de nouvelles fonctions en relation avec la recherche initiale et Examples permet de manipuler immédiatement, par copier-coller, toute nouvelle fonction.

La fonction help. search() permet de rechercher dans l'aide en ligne les fonctions en rapport avec un terme passé en paramètres. Pour tout savoir sur les fonctions en relation avec le tracé de graphiques, on pourra saisir :

#### R > help.search("plot")

Et pour comprendre comment fonctionne help.search(), on pourra bien entendu entrer :

R > help(help.search) et même

 $R >$  help(help) pour savoir comment utiliser la fonction help() !

### <span id="page-6-0"></span>1.5 Utilisation de packages

Les *packages* sont des ensembles de fonctions (et parfois de données) proposés par la communauté des utilisateurs de R et permettant d'accomplir des tâches spécifiques. En avril 2012, le *Comprehensive R Archive Network* en recense plus de 3700. L'utilisation d'une fonction incluse dans un package nécessite 2 étapes préalables (réalisables via le menu Packages de R dans l'environnement Windows) :

- l'installation : utiliser la fonction install.packages() pour récupérer les sources du package et les installer. Cette opération ne doit être accomplie qu'une seule fois.
- le chargement : utiliser la fonction library() pour charger le package et l'utiliser durant une session. Cette opération est à renouveler à chaque lancement de R.

Il est recommandé de procéder régulièrement à une mise à jour des packages (menu Packages ou fonction update.packages()).

La liste des packages installés (mais pas forcément chargés) est obtenue par la commande library(). La commande search() permet de vérifier qu'un package a bien été chargé. Pour lister le contenu d'un package, on peut utiliser la fonction ls() en précisant le numéro du package dans la liste renvoyée par search(). Exemple avec le package foreign.

– Installation du package :

```
R > install.packages("foreign")
```
– Vérification :

```
R > 1ibrary()
```

```
– Chargement du package
```

```
R > library(foreign)
```
– Vérification

R > search() En général, le package se retrouve en 2ème position (juste après l'environnement de travail courant).

– Liste le contenu du package

 $R > 1s$ (pos=2)

### <span id="page-6-1"></span>1.6 Principe du document

Le document est organisé de la façon suivante :

– une succession de commandes à saisir est donnée. Chaque commande est mise en évidence par une graphie particulière  $R > l s()$ 

La suite d'une commande sur la ligne suivante est identifiée par

#### + xlab="Axes des abscisses"

En effet, lorsque R identifie une commande incomplète (parenthèse ouverte et pas fermée par exemple), le symbole "+" apparaît automatiquement sur la ligne suivante, il n'est pas à saisir.

Deux commandes indépendantes peuvent être tapées sur la même ligne séparées par un " ;". Elles seront traitées séquentiellement.

- Quelques remarques viennent parfois mettre en évidence certains points particuliers de syntaxe ou autre.
- Des questions permettent de tester l'acquisition des fonctions étudiées.
- Une réponse possible à chaque question est fournie à la suite.

| Commandes   Remarques |  |
|-----------------------|--|
| R >                   |  |
| R >                   |  |
| R >                   |  |

TABLE 1.1 – Principe du document

Questions

... ... ... Réponses ... ... ...

## <span id="page-8-0"></span>Chapitre 2

## Initiation

Le chapitre d'initiation consiste essentiellement à manipuler différents types d'objets élémentaires existants dans R. Le problème d'inportation/exportation de données est également traité.

### <span id="page-8-1"></span>2.1 Structures de données

#### <span id="page-8-2"></span>2.1.1 Scalaire

```
R > 2+2R > exp(10)R > a = log(2)R > b \leftarrow \cos(10)R > a + bR > aR > bR > 2 == 3R > b = 2 < 3R > l s()R > r m(a)R > aR > a = "toto"
```
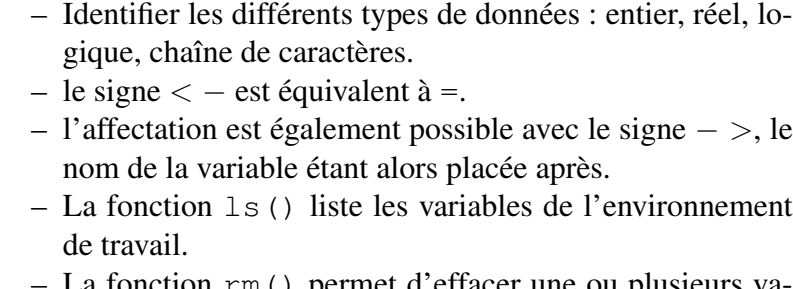

tion rm() permet d'effacer une ou plusieurs variables.

#### <span id="page-9-0"></span>2.1.2 Vecteur - vector

```
\mathbf{R} > d = c(2,3,5,8,4,6); dR > i s. vector(d)R > c(2, 5, "toto")R > 1:10R > seq(from=1,to=20,by=2)
R > seq(1,20,by=5)
R > seq(1,20, length=5)
R > rep(5, times=10)
R > rep(c(1,2),3)R > rep(c(1,2), each=3)
R > e = rep(1,10)R > d[2]; d[2:3]; d[-3]R > d[-1:2]; d[-(1:2)] #*
R > d[3] = NA; d; summary(d)R > i s.na(d);help(NA)
R > any (is.na(d)); all(is.na(d))
R > f = c(a=12, b=26, c=32, d=41); fR > names(f); f['a"] > names (f) = c ("a1", "a2", "a3", "a4")
R > f > 30; f [f > 30] #**
R > which (f>30)
R > f[2] = 22; f+100; f+dR > cos(f); length(f); sort(d)
```
Les commandes illustrent comment créer un vecteur : soit en donnant les valeurs une à une (c()), soit par une séquence (seq()) soit par répéti $tion$  (rep()).

- Les éléments d'un vecteur sont du même type (numérique, caractère...)
- L'extraction des éléments d'un vecteur se fait par l'opérateur [].
- La première commande de la ligne \* renvoie une erreur.
- On peut également nommer les éléments d'un vecteur.
- La notation NA (*Not Available*) permet de signaler des données manquantes.
- L'utilisation des fonctions any  $()$ et all() s'avère très utile pour synthétiser des commandes plus complexes.
- Noter la différence entre les 2 commandes de la ligne \*\*.
- Un problème avec  $f+d$ ?

### **Ouestions**

- 1. Quels sont les différents paramétrages de la fonction seq ?
- 2. de la fonction rep ?
- 3. À quoi sert la fonction unique ? Illustrer son fonctionnement sur un exemple.

### Réponses

- 1. seq construit un vecteur par une séquence de points équi-répartis entre from et to soit, par pas de by, soit, en précisant le nombre de points (length).
- 2. rep crée un vecteur par répétition d'une scalaire ou d'un vecteur. Dans ce dernier cas, le vecteur est répété séquentiellement (times) ou valeur par valeur (each).
- 3. unique supprime les réplicats dans un vecteur

```
R > unique (rep(c(1,2), each=3)) renvoie le vecteur 1-2.
```
### <span id="page-10-0"></span>2.1.3 Matrice - matrix

```
\mathbf{R} > A = \text{matrix}(1:15, \text{ncol}=5); A; t(A)
R > B = matrix(1:15, nc=5, byrow=T)
R > B2 = B; B2[1, 1] = "toto"; B2
R > cbind(A, B); rbind(A, B)
R > A[1,3]; A[, 2]; B[2,]R > A[1:3, 2:4]R > q = seq(0, 1, length=20)R > C = matrix(q, nrow=4)R > C[C[, 1] > 0.1, #*
\mathbf{R} > D = matrix (runif(16), nc=4)
R > D > 0.5R > D[D[, 1] > 0.5, 2] #**
R > A+B: A*B
R > solve (A); solve (A[1:2,1:2])
R > A * * BR > A[1:2,1:2] %*% B[1:2,1:3]
R > apply (A, 2, sum) # ***
R > apply(D, 1, max)
                                          runif().
                                          même type.
                                          trice.
                                          vient nc.
                                          (fonction t()).
                                          solve()).
```
– Construction d'une matrice ; voir section [5.1](#page-25-1) pour la fonction

– Comme pour les vecteurs, les éléments d'une matrice sont du

– Extraction des parties d'une ma-

– Noter qu'un argument peut-être nommer intégralement ou par un raccourci non ambigü : ncol de-

- Transposition d'une matrice
- Opérations terme à terme (\*).
- Produit matriciel  $(\% \times \% )$ .
- Inversion d'une matrice (fonction

Fonction  $appLy!!$  C'est l'idée même du logiciel qui apparaît dans cette fonction. C'est plus rapide que l'utilisation de boucles (voir section [4.1\)](#page-22-1).

### **Ouestions**

- 1. Que font rbind et cbind ?
- 2. Décortiquer la ligne marquée \* et décrire ce qu'elle fait.
- 3. Même chose avec \*\*.
- 4. Que renvoie la ligne \*\*\* ?

### Réponses

- 1. rbind et cbind collent deux vecteurs ou matrices respectivement en ligne ou en colonne.
- 2.  $\mathbb{R}$  >  $\mathbb{C}[\mathbb{C}[,1]>0.1]$  peut se décomposer ainsi :

 $\mathbf{R} > \mathbf{C}$ [, 1] extrait la première colonne de la matrice  $\mathbf{C}$ 

 $\mathbb{R}$  > C[, 1] > 0.1 renvoie un vecteur logique de longueur le nombre de lignes de C contenant TRUE si la valeur est supérieure à 0.1 et FALSE sinon.

 $\mathbb{R}$  > C[C[, 1] > 0.1, ] extrait de la matrice C les lignes où les éléments sur la première colonne sont supérieurs à 0.1 et toutes les colonnes (rien après la virgule).

- 3. la ligne \*\* extrait de la colonne 2 de la matrice D, les lignes où l'élément sur la première colonne est supérieur à 0.5.
- 4. la ligne \*\*\* renvoie un vecteur de longueur 5 (le nombre de colonnes de A) dont chaque élément est la somme des éléments d'une colonne de A.

#### <span id="page-11-0"></span>2.1.4 Tableau - array

```
 > array (c(1:8, rep(1,8),
+ seq(0,1,len=8)), dim = c(2,4,3))
R > E = . Last. value
R > E[,, 1]
R > dim(E); length(E)
R > nrow(E); ncol(E)
R > E+10R > H = \arctan(1:12, c(2,3,2))R > apply (H, 1, \text{mean})R > apply (H, 2, mean)
R > apply (H, 3, mean)
```
Un array généralise une matrice. On peut le voir comme un tableau de matrices. Il peut avoir plus de 3 dimensions.

– Une représentation de l'array H

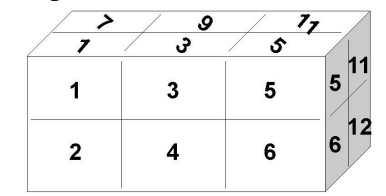

– Éviter de nommer un objet F ou T (confusion avec TRUE ou FALSE).

#### **Questions**

- 1. Expliquer les résulats des 3 appels à la fonction apply().
- 2. Créer un array à 4 dimensions et calculer la somme des éléments dans toutes les dimensions.

#### Réponses

- 1. Dans le premier cas, on calcule la moyenne de tous les éléments ligne par ligne. Les éléments de la ligne 1 sont tous les élements de la tranche supérieure horizontale du parallélépipède H (1,3,5,7,9,11) ; de la tranche inférieure pour la ligne 2 (2,4,6,8,10,12). Dans le deuxième cas, le calcul est effectué colonne par colonne, le vecteur résultat est donc de longueur 3 ; il contient la moyenne des éléments des 3 tranches verticales (gauche - [1,2,7,8], centre - [3,4,9,10] et droite - [5,6,11,12]). Dans le troisième cas, le calcul de moyenne est fait sur les 2 tranches verticales "avant" (1,2,3,4,5,6) et "arrière"  $(7,8,9,10,11,12)$ .
- 2.  $\mathbb{R}$  > H2=array (1:24, c(2, 3, 2, 2)) crée un array à 4 dimensions équivalent dans cet exemple à 2 tableaux H tels que représentés ci-desssus.
- 3.  $\mathbb{R}$  > apply(H, 1, sum) [1] 144 156
- 4. **R** > apply(H, 2, sum) [1] 84 100 116
- 5.  $\mathbb{R}$  > apply(H, 3, sum) [1] 114 186
- 6.  $\mathbb{R}$  > apply(H, 4, sum) [1] 78 222

### <span id="page-12-0"></span>2.1.5 list

```
R > x = list("toto", 1:8); x
R > x[[1]]; x[[1]]+1; x[[2]]+10 # *
R > y = list (matrice=D, vecteur=f,
+ texte="toto",scalaire=8)
\mathbf{R} > names(y); y[[1]]
R > y$matrice;y$vec
R > y[c("texte", "scal")] \#**
R > y[c("texte", "scalaire")]
R > length(y)R > length(y$vecteur)
R > cos(y$scal) + y[[2]][1]
```
Un objet de type list peut contenir plusieurs types d'objets (vecteur, matrice...).

- Utile pour renvoyer plusieurs types d'informations comme résultats d'une fonction.
- Accès aux composants d'un objet par son numéro entre doublecrochets [[ ]] ou par l'opérateur \$ suivi du nom du composant (s'il en a un) ou d'un raccourci non ambigü.

### **Ouestions**

- 1. Quel est le problème avec la ligne \* ?
- 2. Et avec \*\* ?

### Réponses

- 1. C'est la 2ème commande de la ligne qui renvoie une erreur. On cherche à ajouter 1 à un élément qui n'est pas numérique.
- 2. Aucun composant de la liste ne s'appelle scal ("lettre à lettre"). Le raccourci non ambigü ne vaut qu'après l'opérateur \$.

### <span id="page-12-1"></span>2.1.6 data.frame

```
R>taille = runif(20,150,180)
 > masse = runif(20,50,90)
R > sexe = sample(c("M","F"), 20, rep=T)
R > coul=c("b", "n", "v", "m")
R > yeux = sample(coul, 20, rep=T)
R >table(sexe);table(yeux)
R > table (sexe, yeux)
R > H = data.frame(taille, masse,
+ sexe,yeux)
R > H; summary(H);head(H);tail(H)
R > H[1,];H$taille;H$sexe
R > i s.data.frame(H)R > i s. matrix (H)
R > MH = as.matrix(H)R > summary (MH)
```
– Structure spéciale pour la manipulation de jeux de données du type individus (en ligne)  $\times$ variables (en colonne).

La fonction sample()  $ef$ fectue un tirage aléatoire dans un ensemble donné (avec replacement si rep=T).

- Noter les résultats de la fonction table().
- Les variables peuvent être de types différents (numérique, caractère, logique...).
- Noter les analogies entre data.frame, list et matrix.

### **Questions**

- 1. Tester la fonction summary sur d'autres types d'objets.
- 2. Quel est l'effet de la conversion "forcée" du data.frame en matrice opérée par la fonction as.matrix() ?
- 3. Extraire la masse des individus dont la taille est supérieure à 160.
- 4. Extraire la masse et le sexe de ces mêmes individus.
- 5. Extraire la taille des individus de sexe masculin dont la masse est inférieure à 70. C'est possible en une seule ligne (voir l'opérateur &, help("&")).

### Réponses

1. Fonction summary

```
R > vec=c(2,5,3,6,5,4,1,8); summary(vec)
R > mat=matrix(1:20, nc=4, nr=5)
R > summary(mat); summary(c(mat))
R > ...
```
- 2. La conversion en matrice implique que tous les éléments sont désormais du type character. La fonction summary() ne calcule plus des indicateurs numériques pour les colonnes taille et masse.
- 3.  $R > H[H$ taille>160, 2]$
- 4.  $R > H[H$ taille>160, 2:3]$
- 5.  $\mathbb{R}$  > H[H\$masse<70 & H\$sexe=="M", 1]

### <span id="page-13-0"></span>2.2 Entrée / Sortie

### <span id="page-13-1"></span>2.2.1 Importation d'un jeu de données

Utiliser un éditeur de texte pour saisir les fichiers ci-dessous :

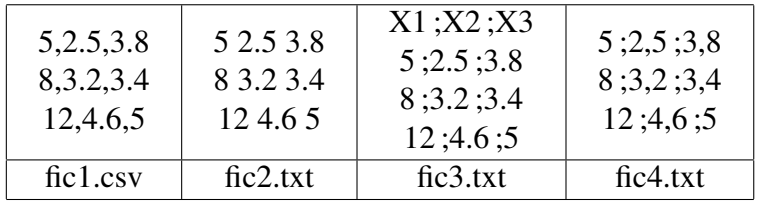

```
R > fic1=read.table("fic1.csv",
+ sep=",")
R > ficl
R > fic1b=read.csv("fic1.csv")
R > fic1b
R > fic1b=read.csv("fic1.csv",
+ header=FALSE)
R > fic1b
```
- La fonction read.table() permet de lire le contenu d'un fichier pour créer un objet R.
- Les arguments header, sep et dec permettent de prendre en compte les 3 facteurs : entête, séparateur des colonnes et séparateur décimal.
- Les fonctions read.csv() et read.csv2() sont analogues à read.table() mais avec un paramétrage par défaut différent.

#### **Questions**

1. Importer les fichiers fic2.txt, fic3.txt et fic4.txt.

#### Réponses

1. Importation des fichiers :

```
R > fic2 = read.table("fic2.txt")
\mathbf{R} > fic3 = read.table("fic3.txt", header=T, sep=";")
\mathbf{R} > fic4 = read.table("fic4.txt", sep=";", dec=",")
```
#### <span id="page-14-0"></span>2.2.2 Exportation d'objets R

```
R > A =seq(1,10,1=50)
R > write.table(A, "A.txt")
R > sink ("A2.txt")
R > A; summary (A)R > \sinh(R > summary (A)
```
- La fonction write.table() (analogue à read.table()) permet de renvoyer des données dans un fichier.
- La fonction sink() redirige le résultat des commandes vers un fichier au lieu de l'afficher à l'écran. Ne pas oublier de fermer le fichier en rappelant sink() sans argument.

#### <span id="page-14-1"></span>2.2.3 Liens avec un tableur

Principe de base : tous les logiciels susceptibles de traiter des données peuvent importer et exporter des données dans des fichiers au format texte c'est-à-dire lisible dans un éditeur de texte quelconque (Bloc-notes, Emacs, Asedit...)

Les manipulations décrites ici ont pour objectif d'assurer les transferts de données entre R et un logiciel tableur de type Excel. Ce choix résulte du fait que c'est le principal cas de figure auquel nous sommes régulièrement confrontés. Cependant, la procédure s'applique à tout autre logiciel moyennant quelques légères adaptations.

#### Transférer des données de Excel (ou d'un tableur équivalent) dans R

- Dans Excel (ou dans un logiciel pouvant ouvrir les fichies xls) :
	- 1. Ouvrir le fichier de données,
	- 2. Enregistrer le fichier au format csv (Comma Separated Value) en le spécifiant dans la liste déroulante (Type de fichier).

*Le format csv est lisible dans un éditeur de texte quelconque, sa spécificité réside dans les virgules qui séparent les valeurs de colonnes différentes. Il est préférable au format txt qui propose des séparateurs tabulation qu'il est impossible de distinguer à l'oeil d'un espace alors que le codage est différent. Dans une version française d'Excel, le séparateur des colonnes est un point-virgule, la virgule étant le séparateur décimal.*

- 3. Quitter Excel.
- $-$  Dans R : L'importation du fichier de données s'effectue avec la fonction read.table(). L'aide en ligne (help(read.table)) vous fournira tous les détails sur l'utilisation de cette fonction. On peut en géréral assurer l'importation avec les 4 arguments : file, header, sep, dec:
	- \* file : nom du fichier qui contient les données avec le chemin pour y accéder,
	- \* header (TRUE ou FALSE) : permet de préciser si la première ligne contient le titre des colonnes
	- \* sep : permet de préciser le caractère qui délimite les colonnes,
	- \* dec : permet de préciser le séparateur décimal
	- N.B. Le chemin pour accéder au fichier est indiqué par des / et non par des \.

#### Retour dans Excel de données traitées avec R

La fonction  $write$ .  $table$  permet d'envoyer un jeu de données R dans un fichier texte. Exemple : On souhaite exporter le jeu de données donnees.traitees dans un fichier afin de poursuivre son analyse avec Excel. Pour cela, on précise que le séparateur décimal est la virgule et le séparateur le point-virgule.

```
R>write.table(donnees.traitees,
```
#### + "data-trait.csv",sep=";",dec=",")

Depuis Excel, on ouvre le fichier data-trait.csv en précisant le type de fichier csv, sinon toutes les colonnes seront concaténées dans la première colonne du tableau Excel.

Il existe des packages R permettant d'assurer plus directement ces transferts mais la procédure décrite ici est en général recommandée. Pour plus de détails, on pourra se référer au document R Data Import/Export disponible sur le CRAN.

## <span id="page-16-0"></span>Chapitre 3

## Fonctions graphiques

R > help.search("plot") vous donnera un aperçu des multiples fonctions liées à la représentation graphique dans R.

### <span id="page-16-1"></span>3.1 Données qualitatives - Effectifs

```
R > vec=c(12, 10, 7, 13, 26, 16, 4, 12)
R > pie(vec);pie(vec,clockwise=T)
R > names (vec) = LETTERS [1:8]
R > barplot (vec)
\mathbf{R} > par(mfrow=c(1,2))
R > pie(vec);barplot(vec)
R > par(mfrow=c(1,1))
R > windows()
R > barplot (vec, col=1:8)
R > dotchart(vec)
R > par(bq = "lightqrev")R > dotchart (vec, pch=16, col=1:8)
R > par(bg="white")
R > colors()
```
- Les fonctions pie() et barplot(), comme les autres fonctions graphiques, disposent d'un très grand nombre de paramètres permettant de modifier l'aspect du graphique obtenu.
- Noter l'utilisation de la commande par(mfrow=c(1,2)) qui découpe la fenêtre graphique en 1 ligne et 2 colonnes et inclue les graphiques à venir ligne par ligne.
- La commande windows() ouvre une autre fenêtre graphique.

#### **Questions**

- 1. Quelle est la différence entre par (mfrow=c(2,2)) et par (mfcol=c(2,2)) ?
- 2. Consulter l'aide en ligne pour tester certains arguments optionnels des fonctions pie() et barplot().
- 3. Commenter les commandes suivantes (extraites de l'aide en ligne de pie()) :  $R > n = 200$

```
\mathbb{R} > pie(rep(1,n), labels="", col=rainbow(n), border=NA)
```
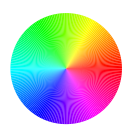

### Réponses

1. Les 2 commandes découpent la fenêtre graphique en 4 cellules. La différence entre les 2 commandes est illustrée par le tableau ci-dessous (par(mfrow=c(2,2)) par $(mfcol=c(2,2))$  :

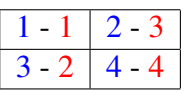

Avec par (mfrow=c(2,2)), les 4 graphiques à venir sont intégrés ligne par ligne; avec par (mfcol=c(2,2)), ils le sont colonne par colonne.

2. Par exemple, pour modifier les couleurs du camembert :

```
R > pie(vect, col=rgb(0,0,seq(0,1,l=8)))
R > pie(vect, col=rainbow(8))
```

```
R > ...
```
- 3. Commentaire de la ligne de commande :
	- $-$  **R** > n=200 # La valeur 200 est affectée à n.
	- $-$  **R** > rep(1, n) # Crée le vecteur de taille n ne contenant que des 1.
	- $-$  **R** > pie (rep(1,n) # Produit un camembert pour n variables d'effectifs tous égaux à 1. Les secteurs sont donc de même angle.
	- $-$  **R** > rainbow(n) # Renvoie un vecteur de longueur n contenant un dégradé des couleurs de l'arc-en-ciel.
	- $-$  **R** > border=NA # Évite de tracer les bords des secteurs.
	- $-$  **R** > labels="" # Aucune étiquette n'identifie les secteurs.

### <span id="page-17-0"></span>3.2 Données quantitatives

```
R > x = rnorm(50)R >boxplot(x)R >hist(x)
R > stripchart(x)
```
– La génération de nombres aléatoires est traitée dans la section [5.1.](#page-25-1)

– La section [5.3](#page-27-0) détaille certaines de ces fonctions graphiques.

### **Questions**

1. Représenter dans la même fenêtre graphique, le "stripchart", le diagramme-boîte horizontal et l'histogramme correspondant l'un sous l'autre.

### Réponses

1. Représentation des 3 graphiques

```
R > par (mfrow=c(3,1))
```

```
R > stripchart(x)
```

```
R > boxplot (x, horizontal=T)
R >hist(x)
```
### <span id="page-18-0"></span>3.3 Graphiques 2D

 $R > x = \text{seq}(-10, 10, 10)$  $R$  > plot(x, sin(x))  $R$  > plot(x, sin(x), type="1")  $R >$  abline(v=0,col="blue",lwd=5,lty=3)  $\mathbf{R}$  > abline (h=sin(0.7), col=3)  $R >$  text (-5, -0.5, "texte", font=3)  $R >$  par (mfrow=c(1,2))  $R$  > plot(x, sin(x), type="l", col=1, + main="sinus")  $R$  > plot(x, cos(x), type="b", col=3, + xlab="Abscisses")  $R >$  par(mfrow=c(1,1))  $R$  > plot(x, cos(x), type=" $l$ ")  $R >$  points  $(0, 1,$  pch=" $\circ$ ", cex=3, + col="blue") **R**>lines(c(-5,5),c(0,0),lty=2,col=2)  $R >$  locator(1); text(locator(2),  $+ c("click", "clac");$ font=c $(2,3)$ )  $R > A = \text{cbind}(\text{seq}(0, 1, 1=20))$ , rnorm(20), + runif(20))  $R >$  matplot  $(A, type="b")$ 

– Certaines fonctions créent un nouveau graphique, d'autres ajoutent des éléments à un graphique existant.

- La fonction  $locator()$ attend de l'utilisateur qu'il clique sur la fenêtre graphique.
- Les arguments main, xlab, ylab, sub... permettent de placer les légendes des axes et du graphique.
- La fonction matplot $()$ trace les colonnes d'une matrice.
- Les options graphiques sont listées dans la rubrique "Graphical Parameters" de  $R >$  help(par).

### **Questions**

1. Saurez-vous tracer la « tête à Toto » ?

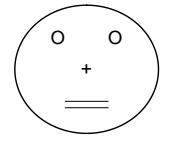

### Réponses

1. Voici un exemple pour obtenir la « tête à Toto » :

```
R > plot(0,0,xlim=c(-15,15),ylim=c(-15,15),
+ type="n",axes=FALSE,xlab="",ylab="")
R > points (0,0, pch="+", cex=4) # le nez
```

```
R > points (c(-4,4),c(5,5),pch="O",cex=4) # les yeux
R > lines (c(-3,3), c(-5,-5), lwd=3) # la lèvre supérieure
R > lines (c(-3,3), c(-6,-6), lwd=3) # la lèvre inférieure
R > lines (10*sin(0:360*pi/180),
+10*cos(0:360*pi/180), lwd=5) # le contour du visage
En option, le chapeau :
R > lines (c(-12, 12), c(10, 10), 1wd=3)
R > rect(-6,10,6,14, border=1, lwd=3, col=1)
```
### <span id="page-19-0"></span>3.4 Vers la 3D

```
R > M = matrix(1:100,nc=10)R > image (M)
R > x = \text{seq}(-10, 10, \text{length} = 30); y=x\mathbf{R} > f = function (x, y)
+ \{r = sqrt(x^2+y^2); 10 * sin(r)/r\}R > z = outer(x, y, f)\mathbf{R} > z[is.na(z)] = 1
R > persp(x, y, z)
R > persp(x, y, z, theta=30, phi=30,+ expand = 0.5, col="lightblue")
R > \text{image}(x, y, z)R > contour (x, y, z)R > filled.contour(x, y, z)
R > image (x, y, z)R > contour (x, y, z, \text{add} = T)R > install.packages("rgl")
R >library(rgl)
R > x =rnorm(100); y=rnorm(100)
R > z = rnorm(100)R > plot 3d (x, y, z)
```
- Représentation sous forme d'image (image()), de nappe (persp()) ou de contour (contour()).
- Exemple de la fameuse fonction sinc() (sinus cardinal), extrait de l'aide en ligne de la fonction persp().
- Pour mieux comprendre ce que fait la fonction outer(), on testera :  $R > x=y=1:5$

 $R > z$ =outer $(x, y, "+")$ 

- Le package rgl permet de produire des représentations graphiques 3D interactives (zoom, rotation)
- D'autres packages permettent d'améliorer les sorties graphiques standards (voir par exemple ggplot2).

### **Ouestions**

1. Représenter le drapeau français (ou tout autre drapeau de votre choix, à vos risques et périls).

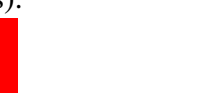

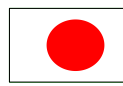

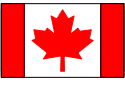

2. Représenter un damier  $10 \times 10$  (c'est possible en une seule ligne).

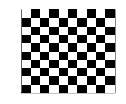

### Réponses

```
1. Drapeaux :
  – France :
    R > image(t(matrix(c(rep(-1,30),rep(0,30),rep(1,30)),
    + nr=10,nc=9)),col=c("blue","white","red"),axes=F);box()
  – Italie :
    R > image (t (matrix (c (rep(-1,30),rep(0,30),rep(1,30)),
    + nr=10,nc=9)),col=c("green","white","red"),axes=F);box()
  – Japon :
    R > plot(0,0,xlim=c(-10,10),ylim=c(-10,10),type="n",
    + axes=FALSE,xlab="",ylab="")
    R > polygon(c(-8,8,8,-8),c(-5,-5,5,5),col="white",border=1)
    R > lines(3*sin(0:360*pi/180),3*cos(0:360*pi/180),
    + lwd=5,col="red")
    R > polygon(3*sin(0:360*pi/180),3*cos(0:360*pi/180),
    + lwd=5,col="red",border=0)
  - Canada (!!!) :
    \mathbf{R} > X=c(-0.25,-0.2,-2.5,-2,-4,-3.5,-3.75,-2.25,-2,-1,-1.5,
    + -0.75, 0, 0.75, 1.5, 1, 2, 2.25, 3.75, 3.5, 4, 2, 2.5, 0.2, 0.25)\mathbb{R} > Y=c(-5,-2.5,-3,-2,0,0.25,1.75,1.5,2,1,4,3.5,5,3.5,4,1,
    +2, 1.5, 1.75, 0.25, 0.72, -3.72, -5R > plot(0,0,xlim=c(-10,10),ylim=c(-10,10),type="n",
    + axes=FALSE,xlab="",ylab="")
    R > polygon(c(-8,8,8,-8),c(-6,-6,6,6),col="white")
    R > polygon(c(-8,-5,-5,-8),c(-6,-6,6,6),col="red")
    R > polygon(c(5,8,8,5),c(-6,-6,6,6),col="red")
    R > polygon(X, Y, col="red", border=0)
  – ...
```
2. Damier (en une seule ligne, sans " ;") :

```
R > image (matrix (rep (c(rep(c(1,0),5),rep(c(0,1),5)),5),
+ nc=10),col=c("white","black"),axes=F)
Juste pour empêcher les pions de tomber :
R > box()En détaillant, les différentes étapes, cela peut ressembler à :
\mathbf{R} > v1 = rep(c(1,0),5) #1010101010
R > v^2 = rep(c(0,1),5) #0101010101
```
 $R > v3 = c(v1, v2)$  #101010101010101010101 R > v4 = rep(v3,5) # 1 0 1 0 1 0 1 0 1 0 0 1 0 1 0 1 0 1 0 1 1 0 1 0 1 0 1 0 1 0 0 1 0 1 0 1 0 1 0 1 1 0 1 0 1 0 1 0 1 0 0 1 0 1 0 1 0 1 0 1 1 0 1 0 1 0 1 0 1 0 0 1 0 1 0 1 0 1 0 1 1 0 1 0 1 0 1 0 1 0 0 1 0 1 0 1 0 1 0 1  $\mathbf{R}$  > mat = matrix(v4, nc=10)  $\begin{array}{cccccccc} 1 & 0 & 1 & 0 & 1 & 0 & 1 & 0 & 1 & 0 \\ 0 & 1 & 0 & 1 & 0 & 1 & 0 & 1 & 0 & 1 \\ 1 & 0 & 1 & 0 & 1 & 0 & 1 & 0 & 1 & 0 \\ 0 & 1 & 0 & 1 & 0 & 1 & 0 & 1 & 0 & 1 \\ 0 & 1 & 0 & 1 & 0 & 1 & 0 & 1 & 0 & 1 \\ 1 & 0 & 1 & 0 & 1 & 0 & 1 & 0 & 1 & 0 \\ 0 & 1 & 0 & 1 & 0 & 1 & 0 & 1 & 0 & 1 \\ 1$  $R >$  image (mat, col=c("white", "black"))

### <span id="page-21-0"></span>3.5 Exportation de graphiques

Dans l'environnement Windows, une première solution consiste à copier le graphique (menu Fichier > Copier vers le presse-papier). Le graphique ainsi placé dans le presse-papier peut ensuite être collé dans le logiciel de son choix.

Pour sauvegarder le graphique dans un fichier, on utilisera dans le menu Fichier la rubrique Sauver sous. Plusieurs formats sont disponibles : vectoriel (métafichier), postscript, pdf, png, bmp, jpeg.

Une autre façon de procéder, et c'est la seule possible en environnement Unix, consiste à utiliser les fonctions associées à la sauvegarde de fichiers graphiques : bmp(), jpeg(), png(), pdf(), postscript(). La procédure à suivre est la suivante :

- 1. Créer un fichier graphique vers lequel la sortie graphique est redirigée  $R$  > jpeg("fichier.jpg")
- 2. Tracer le graphique : le graphique n'apparaît pas à l'écran.  $R >$  plot $(1:100)$

```
R > text(20,80, "abcdef")
```
3. Fermer le fichier. Ne surtout pas oublier cette étape! La sortie graphique revient alors à l'écran pour le prochain tracé.

```
R > dev.off()
```
Cette procédure est également utile en environnement Windows lorsque l'on souhaite sauver un graphique tracé lors du déroulement d'une fonction.

## <span id="page-22-0"></span>Chapitre 4

## Programmation

### <span id="page-22-1"></span>4.1 Structure de contrôle

```
R > for (i in 1:10) print(i)
R > y = z = 0;R > for (i in 1:10) {
+ x=runif(1)
+ if (x>0.5) y=y+1+ else z=z+1 }
R > y; z
R>for (i in C(2, 4, 5, 8)) print(i)
R > x = \text{norm}(100)\mathbf{R} > y = ifelse(x>0, 1, -1)
R > i=0R > while (i<10){
+ print(i)
+ i= i+1}
```
– La répétition d'instructions se fait par for ou while.

– On peut très souvent s'abstenir d'avoir recours à des boucles en "*pensant*" vectoriel (ou matriciel). – La condition s'exprime par if ... else ou en condensé par

ifelse.

### **Ouestions**

- 1. Que pensez-vous de : for  $(i \text{ in } 1:\text{length}(b))$  a[i]=cos(b[i])
- 2. Comment obtenir l'équivalent de y et z dans la deuxième boucle for sans passer par une boucle ?
- 3. Dans l'enchaînement de commandes ci-dessous, supprimer d'abord la boucle for sur j puis les 2 boucles.

```
R > M = matrix(1:20, nr=5, nc=4)R > res=rep(0,5)
R > for (i in 1:5) {
+ tmp=0
```
+ for (j in 1:4)  ${tmp = tmp + M[i, j]}$ + res[i]=tmp}

#### Réponses

1. Cette boucle est inutile. Il suffit de saisir

 $\mathbf{R}$  > a=cos(b). L'élément de base de R est la matrice dont le vecteur est un cas particulier.

2. Une solution consiste à sommer les éléments TRUE d'un vecteur logique

**R** > x=runif(10);  $y = sum(x > 0.5)$ ;  $z = 10 - y$ 

- 3. Suppression de boucles
	- Boucle for sur j :

```
R > for (i in 1:5) res[i] = sum(M[i,])
```
– Les 2 boucles :

```
R > res=apply(M, 1, sum)
```
### <span id="page-23-0"></span>4.2 Fonctions

```
R > MaFonction=function (x) {x+2 }
R > l s()R > MaFonction
\mathbf{R} > MaFonction(3); x = \text{Maronction}(4)R > \text{Maronction} = fix(MaFontion)R > Fonction2=function(a, b=0){a+b}
R > Fonction2(2,3); Fonction2(5)
R > Fonction3=function(a, b=a){a+b}
R > Fonction3(2,3); Fonction3(5)
R > Calcule=function(r){
+ p=2*pi*r;s=pi*r*r;
+ list(rayon=r,perimetre=p,
+ surface=s)}
R > resultat=Calcule(3)
R> resultat$ray
R > 2*pi*resultat$r==resultat$perim
```
– La fonction function() permet de créer une fonction.

– La fonction fix() permet d'éditer le corps de la fonction.

- On peut donner une valeur par défaut à un paramètre d'une fonction. Cela signifie que si l'utilisateur ne renseigne pas un paramètre, une valeur par défaut est prévue et ne génère donc pas d'erreur. Noter la différence entre Fonction2 et Fonction3.
- Noter l'utilisation d'un objet de type list pour renvoyer les résultats de la fonction Calcule().

### **Questions**

- 1. le recours à un objet de type list est-il indispensable pour la fonction Calcule() ?
- 2. Écrire une fonction qui calcule le périmètre et la surface d'un rectangle à partir des longueurs l1 et l2 des deux côtés. La fonction renvoie également la longueur et la largeur du rectangle.
- 3. Écrire une fonction qui calcule les *n* premiers termes de la suite de Fibonacci ( $u_1 =$  $0, u_2 = 1, \forall n > 2, u_n = u_{n-1} + u_{n-2}$
- 4. Utiliser cette fonction pour calculer le rapport entre 2 termes consécutifs. Représenter ce rapport en fonction du nombre de termes pour  $n = 20$ . Que constatez-vous ? Avezvous lu *Da Vinci Code* ?
- 5. Écrire une fonction qui supprime les lignes d'un data.frame ou d'une matrice présentant au moins une valeur manquante.

#### Réponses

- 1. Les 3 éléments à renvoyer étant de type numérique, un vecteur peut suffire.
- 2. Fonction rectangle() (la fonction rect() existe déjà) :

```
R > rectangle=function (11, 12) {
+ p=(11+12) *2+ s=11*12+ list(largeur=min(l1,l2),longueur=max(l1,l2),
+ perimetre=p,surface=s)}
Utilisation de la fonction :
```

```
\mathbf{R} > rectangle(4,6); res=rectangle(8,7)
```
3. Fonction  $fibo()$  pour calculer les n premiers termes de la suite de Fibonacci :

```
R > fibo=function(n){
```

```
+ res=rep(0, n); res[1]=0; res[2]=1+ for (i in 3:n) res[i]=res[i-1]+res[i-2]
+ res}
```
4. Calcul du rapport de 2 termes consécutifs

```
R > res=fibo(20)
```

```
 > ratio=res[2:20]/res[1:19]
```

```
R > plot (1:19, ratio, type="b")
```

```
Le rapport tend vers le nombre d'or \frac{1+\sqrt{5}}{2} \approx 1.618034.
```
- 5. Une façon, parmi beaucoup d'autres, de répondre à la question :
	- Création d'une fonction intermédiaire ligne.NA() qui repère s'il y a au moins une valeur manquante sur un vecteur passé en paramètre

```
R > 1igne.NA=function(vec){any(is.na(vec))}
```
– Puis la fonction qui va filtrer les lignes avec au moins une valeur manquante :

```
R > filtre. NA=function (mat) {
```

```
+ tmp = apply(mat,1,ligne.NA)
```

```
+ mat[!tmp,]}
```
– Application sur une matrice de test

```
\mathbf{R} > matrice.test = matrix(1:40, nc=5)
```

```
R > matrice.test [2,5] =NA
```
 $R$  > matrice.test [4, 2] = NA

```
R > matrice.test[7,1]=NA
```

```
R > matrice.test[7,5]=NA
```
R > filtre.NA(matrice.test)

## <span id="page-25-0"></span>Chapitre 5

## Un peu de statistique

Rappel :

*R is 'GNU S', a freely available language and environment for statistical computing and graphics which provides a wide variety of statistical and graphical techniques : ...*

### <span id="page-25-1"></span>5.1 Simulation

```
R > help.search("Distribution")
R > help (rnorm)
R > rnorm(10); prorm(0)\mathbf{R} > qnorm(0.5); dnorm(0)
R > plot (dnorm, -3, 3,
+ col="blue",lwd=3)
R > y =seq(qnorm(1-0.025), 3, 1=100)
R > polygon (c(y, rev(y)),
+ c(dnorm(y),rep(0,100)),col=3)R > text(2.2,0.015,"0.025",cex=0.9,
+ font=2)
```
– La plupart des distributions courantes sont programmées dans R. Noter les différentes fonctions liées à chaque distribution. Par exemple, pour la loi normale : dnorm(), pnorm(), qnorm(), rnorm() donnent respectivement la densité, la fonction de répartition, la fonction quantile et un générateur aléatoire. – Observer au passage une utilisation un peu particulière de la fonction plot().

### **Questions**

1. Tracer les fonctions densités et les fonctions de répartition de quelques distributions de probabilités usuelles (exponentielle, log-normale, Cauchy...)

#### Réponses

1. Quelques densités et fonctions de répartition associées (sur un même graphique) :

```
\mathbf{R} > par(mfcol=c(2,4))
R > plot (dnorm, -5, 5)
R > plot (pnorm, -5, 5)
```

```
R > plot(dexp, 0, 5)
R > plot (pexp, 0, 5)
R > plot (dlnorm, 0, 5)
R > plot(plnorm, 0, 5)
R > plot (dcauchy, 0, 5)
R > plot (pcauchy, 0, 5)
```
### <span id="page-26-0"></span>5.2 Tests statistiques

```
R > help.search("test")
R > x = rnorm(100)R > y=rnorm (100, mean=1)
R > t.test(x, y)
\mathbf{R} > MonResultat = t.test(x, y)
R > MonResultat
R > names(MonResultat)
R > MonResultat$p.value
R > var.test(x, y)
R > t.test(x, y, var.equal=T)
R > cor.test(x, y)R > k s.test(x, y)R > k s.test(x, "pnorm")
R > k s.test(y, "pnorm")
R > k s.test(y, "pnorm", 1)
```
- La plupart des tests statistiques courants (et bien d'autres) sont programmés dans R.
- Test de Student pour la comparaison de moyennes.
- Test de Fisher pour la comparaison de variances.
- Test de nullité du coefficient de corrélation.
- Test de Kolomogorov-Smirnov
- ...
- Le résultat d'un test statistique peutêtre sauvegardé dans une variable pour accéder à différents éléments (statistique de test, p-value, intervalle de confiance...)

### **Questions**

- 1. Appliquer le test de Shapiro-Wilk à la place du test de Kolmogorov-Smirnov.
- 2. Tester la nullité du coefficient de corrélation de Spearman entre x et y.

### Réponses

1. Mise en œuvre du test de Shapiro-Wilk

```
R > help.search("shapiro") nous indique que la fonction qui permet de
mettre en œuvre le test est la fonction shapiro.test().
```
 $R$  > help (shapiro.test) pour voir comment utiliser la fonction

 $R >$  shapiro.test(x) pour tester la normalité de la variable x.

2.  $\mathbb{R}$  > cor.test(x, y, method="spearman")

### <span id="page-27-0"></span>5.3 Statistique descriptive uni- et bi-dimensionnelle

```
R > x = runif(100)R > v = runif(100)R > mean(x); var(x); sd(x)
R > min(x); max(x)\mathbf{R} > quantile(x); median(x)
R >quantile(x, 0.5)
\mathbf{R} > quantile(x, 0.9)
R > boxplot (x, plot=FALSE)
\mathbf{R} > cov(x, y); cor(x, y)
R > cor(x, y, method="spearman")
R > summary (x)R > stem(x); stem(y)
\mathbf{R} > boxplot(x); hist(x)
R > x[25]=2
R > res=boxplot(x); res
R >hist(x)
R > x[25]=runif(1)
R > hist(x, density=10)
R > hist(x, plot=FALSE)
R > hist(x, nclass=5)
```
– On revient ici en partie sur les graphiques pour données quantitatives évoquées dans la section [3.2.](#page-17-0)

Les fonctions boxplot() et hist() peuvent ne pas produire un graphique (option plot=FALSE).

– La fonction stem produit une diagramme *stem-and-leaf* (tige et feuille) qui donne un aperçu de la répartition des données de façon plus « rustique » qu'un histogramme

La fonction hist() propose des options pour modifier l'apparence de l'histogramme.

### **Questions**

- 1. Calculer quelques indicateurs statistiques pour un échantillon de longueur 1000 tiré aléatoirement selon une loi normale de moyenne 10 et de variance 25.
- 2. Même chose avec le vecteur x3 défini par :

```
\mathbb{R} > x3=c (rnorm(500, 5, 1), rnorm(500, 10, 1)) Quelle est la particularité
de ce vecteur ?
```
### Réponses

1. Tirage selon une loi normale de moyenne et de variance 25 (donc d'écart-type 5, valeur à passer en paramètre de rnorm())

```
R > x^2 = rnorm(1000, mean=10, sd=5)
```

```
R > summary(x2);boxplot(x2);hist(x2)
```
2. Vecteur x3

```
R > summary(x3); boxplot(x3); hist(x3)
```
La distribution du vecteur x3 fait clairement apparaître une bi-modalité. Elle est visible ici sur l'histogramme.

### <span id="page-28-0"></span>5.4 Régression

```
R > search()
R > 1s (pos=7) # (*)
R > help(cars)
\mathbf{R} > res1 = \text{lm}(\text{dist} \tilde{\ } \text{speed}, \tilde{\ }+ data=cars)
R > r e s 1R > plot (cars)
R >abline(res1)
R > names (res1)
R > summary (res1)
R > anova (res1)
R > res2=lowess(cars$speed,
+ cars$dist,f=0.5)
R > lines (res2, col="blue", lty=2)
```

```
– Vérifier la présence de
"package:datasets"
dans la liste des bibliothèques dis-
ponibles (fonction search()).
```
- Dans la ligne (\*), le chiffre 7 correspond au numéro de l'extension "package:datasets" dans la liste fournie par search. À vérifier.
- Vérifier la présence du jeu de données cars. Une description des données est fournie par la fonction help().
- La fonction lowess() (*LOcally WEighted Scatterplot Smooth*) produit un lissage des données par une fonction polynomiale par morceaux.

### **Questions**

- 1. Représenter, en plus de la droite de régression, les points correspondants aux valeurs de distance ajustées par le modèle de régression linéaire.
- 2. Relier par des segments de droite les valeurs de distance ajustées et réelles pour chaque valeur de vitesse.
- 3. Reprendre la fonction lowess() en modifiant la valeur du paramètre f. Représenter sytématiquement la courbe lissée correspondante sur le graphique des données initiales.
- 4. Ajouter une légende à ce graphique (fonction legend).

### **Questions**

1. Représentations des valeurs ajustées :

```
R > plot(cars); abline(res1)
```

```
R > points (cars [, 1], res1$fitted, pch="+", col="blue")
```
2. Segments de droite entre valeurs ajustées et observées :

```
R > for (i in 1:length(res1$fitted))
```

```
+ lines(c(cars[i,1],cars[i,1]),
```

```
+ c(cars[i,2],res1$fitted[i]),col="red",lty=2)
```
3. Quelques courbes *lowess* ajoutées au graphiques des données :

```
R > plot(cars)
```

```
\mathbf{R} > lines (lowess (cars$speed, cars$dist, f=0.1), col=2)
```

```
R > lines (lowess (cars$speed, cars$dist, f=0.3), col=3)
\mathbb{R} > lines (lowess (cars$speed, cars$dist, f=0.5), col=4)
R > lines (lowess (cars$speed, cars$dist, f=0.7), col=5)
\mathbb{R} > lines (lowess (cars$speed, cars$dist, f=0.9), col=6)
```
4. Légende positionnée par un clic de la souris :

```
R > legend (locator(1),
+ c("f=0.1", "f=0.3", "f=0.5", "f=0.7", "f=0.9",+ col=2:6,lty=1,text.col=2:6)
```
### <span id="page-29-0"></span>5.5 Statistique descriptive multidimensionnelle

### <span id="page-29-1"></span>5.5.1 Analyse en composantes principales

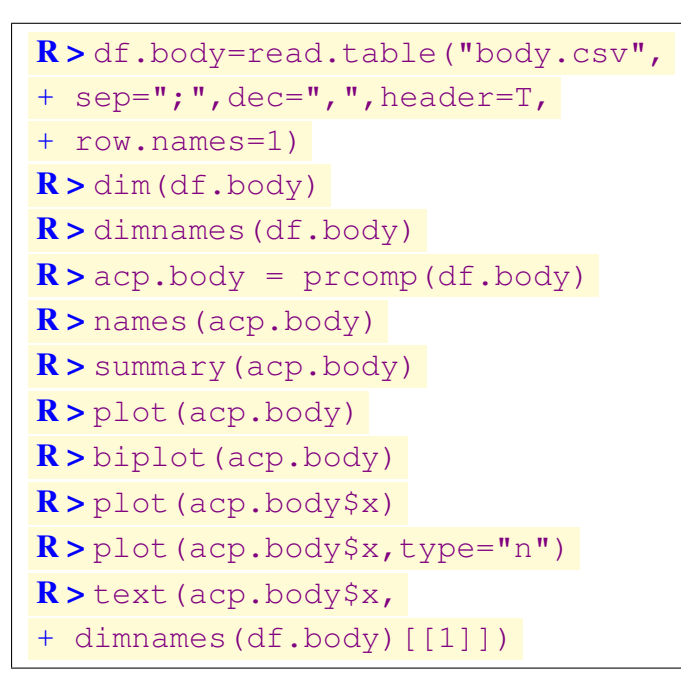

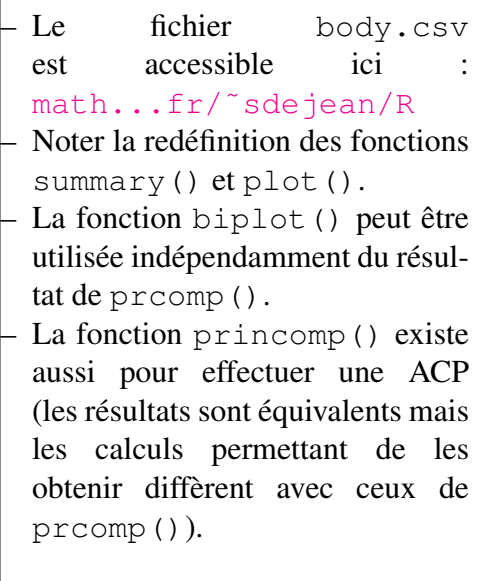

### **Ouestions**

1. Représenter seulement les variables sur les 2 premières composantes principales

### Réponses

- 1.  $\mathbb{R}$  > plot(acp.body\$rotation,type="n",xlim=c(-1,1),ylim=c(-1,1)) ne représente rien avec l'option type="n"
- 2.  $\mathbb{R}$  > text (acp.body\$rotation, colnames(df.body)) ajoute le nom des variables
- 3. R > abline ( $v=0$ , h=0, lty=2) complète le graphique avec les axes du repère

### <span id="page-30-0"></span>5.5.2 Classification hiérarchique

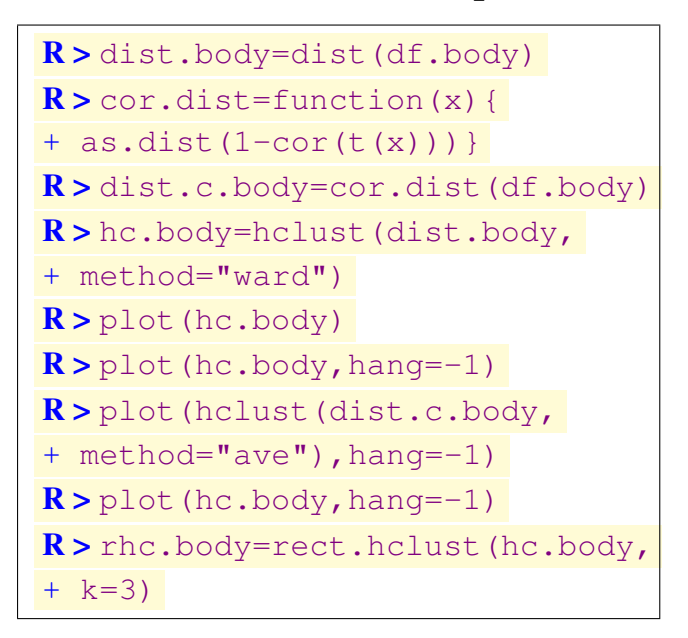

- On récupère certains objets créés précédemment.
- Deux notions de distances : inter-individus et inter-groupes.
- Représentation (par plot()) d'une arbre de classification ou dendrogramme.
- Le résultat de rect.hclust() n'est pas seulement graphique. Voir le contenu de rhc.body. Voir également la fonction cutree() au fonctionnement similaire.

### **Questions**

- 1. Mettre en œuvre la classification hiérarchique sur les données eurodist.
- 2. Représenter les dendrogrammes pour différents critères d'agglomération.

### Réponses

1. Classification hiérarchique :

```
R > hc.eurodist.ward=hclust(eurodist, method="ward")
```
- $R >$ hc.eurodist.single=hclust(eurodist,method="single")
- R>hc.eurodist.complete=hclust(eurodist,method="complete")

R > hc.eurodist.ave=hclust(eurodist, method="ave")

- 2. Représentation des dendrogrammes :
	- $\mathbf{R}$  > par (mfrow=c(1,4))
	- $R$  > plot(hc.eurodist.ward,hang=-1,main="Ward")
	- R > plot(hc.eurodist.single, hang=-1, main="Single")
	- R>plot(hc.eurodist.complete,hang=-1,main="Complete")
	- $R$  > plot (hc.eurodist.ave, hang=-1, main="Average")

## Bibliographie

Comme cela est évoqué en début de document, toutes les ressources souhaitables sur  $\mathbb R$ sont disponibles sur les 2 sites :

– [www.r-project.org](http://www.r-project.org)

– [cran.cict.fr](http://cran.cict.fr)

Parmi la documentation, signalons les documents en français :

- *R pour les débutants* Emmanuel Paradis, version française de *R for Beginners* (81 pages).
- *Introduction au système R* Yves Brostaux, (22 pages avec jeux de données).

ainsi que le document

– Writing R extensions

utile à tout utilisateur désireux de développer en R (interface avec des programmes C, création de package...).

Sur le web, le site de Vincent Zoonekynd

– *Statistiques avec R* - [zoonek2.free.fr/UNIX/48\\_R\\_2004/all.html](http://zoonek2.free.fr/UNIX/48_R_2004/all.html)

est très complet sur les méthodes statistiques élémentaires accessibles sur la base de R (sans package additionnel) ainsi que sur les solutions graphiques.

Certains ouvrages sont également très utiles pour se perfectionner sur des points particuliers :

- *Le logiciel R : Maîtriser le langage, Effectuer des analyses statistiques* P. Lafaye de Micheaux, R. Drouilhet, B. Liquet, 2010, Springer
- les ouvrages de la série Use R !, Springer